## Factory setting of the set-top box via the menu

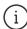

Press the "Menu" button on the remote control (House) and navigate first to the left and then down to the "Settings" icon and confirm with the "OK,..

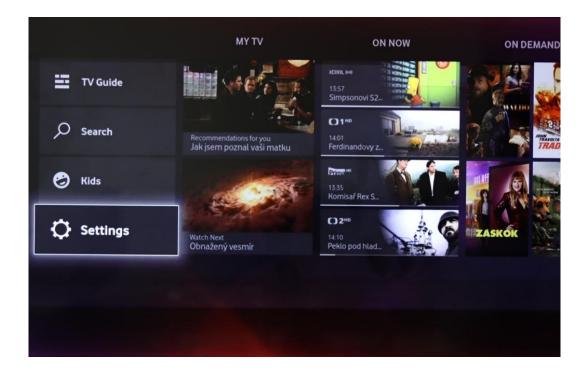

Navigate with the arrow  $\downarrow$  to "TV box Settings,...

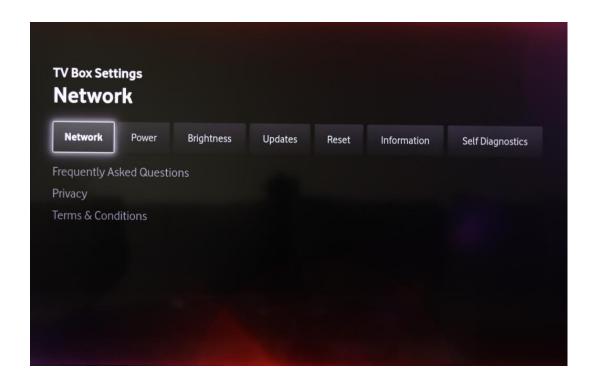

Then we move with the arrow → to the field "Reset,...

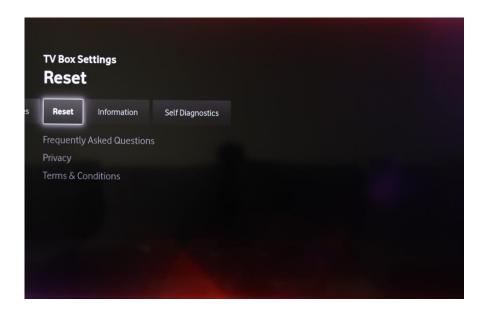

Choose "Yes" and confirm with "OK,...

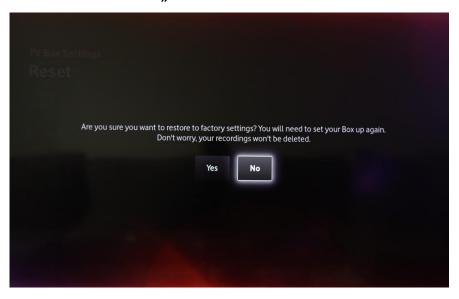

Enter the PIN (the default is 1234).

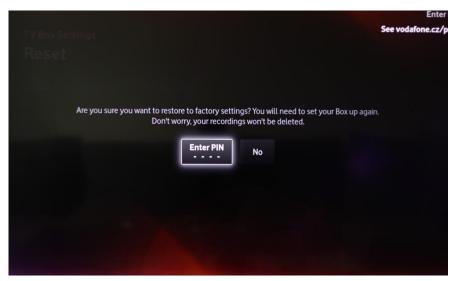

After entering the **PIN**, the set-top box is switched off and on again almost immediately.

Then just go through the basic set-top box settings. (Just press the "OK" button on each screen).

If the channels search stop at 80%, restart the set-top box, go through the settings again, and then the program search process should complete to 100%.